# **Guide des contrôles de cohérence des déclarations de données des partenaires**

# **Volet thématique Relais petite enfance**

**Février 2023**

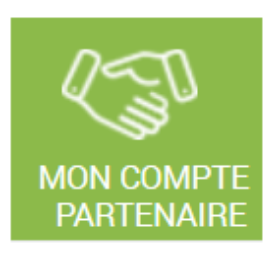

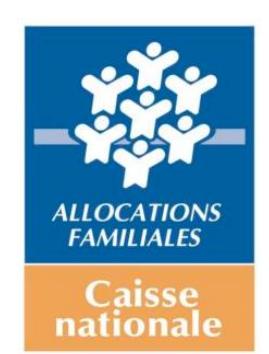

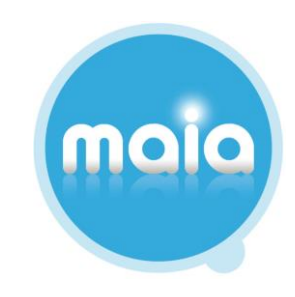

# **Sommaire**

**1 - Libellés nationaux**

**2 - Exemples de traitement de la démarche d'analyse « globale et chiffée »**

**3 - Grille de traitement des contrôles Rpe**

**4 – Connaissances théoriques**

### **1 - LIBELLES NATIONAUX**

La liste ci-dessous recense les cas de figure le plus fréquemment rencontrés par les partenaires et pouvant expliquer les variations détectées lors d'un contrôle de cohérence « Ko ».

La Caf peut décider d'adresser ou non ces libellés à ses gestionnaires.

Comme évoqué dans le guide de doctrine générale et en cas d'envoi, ces libellés ont vocation à initier la réflexion du gestionnaire. Ce dernier ne peut pas se limiter à la seule reprise, en l'état, des informations ci-dessous. Il convient OBLIGATOIREMENT qu''il contextualise sa réponse au regard du fonctionnement de son ou ses équipements.

Cette liste est non exhaustive et peut être complétée par des libellés locaux.

- **1.** Evolution du nb d'Etp d'animateur (hausse ou baisse)
- **2.** Départ de l'animateur (retraite, licenciement, mutation etc)
- **3.** Recrutement / Remplacement d'un animateur (en cours, tardif etc)
- **4.** Arrêt maladie (maternité, mi-temps thérapeutique…)
- **5.** Augmentation / diminution de la durée d'ouverture
- **6.** Ouverture / fermeture (temporaire ou définitive) en cours d'année N ou N-1
- **7.** Erreur de comptabilisation au niveau de l'activité, des charges et/ou des recettes
- **8.** Valorisation de charges / recettes nouvelles

## **2 - EXEMPLES DE TRAITEMENT DE LA DEMARCHE « GLOBALE ET CHIFFREE »**

Colonne 1/ Commentaire du partenaire = Situations réelles recensées dans Maia et ayant conduit à une validation de la déclaration de données par la Caf.

Colonne 2/ Analyse pouvant être menée notamment à partir de la grille de traitement.

Colonne 3/ Exemples de commentaire pouvant être saisi à la suite d'échanges avec les partenaires, chargé de conseil, contrôleur des opérateurs sociaux.

*\* Dans ces exemples, il sera considéré que l'écart est expliqué en fonction de l'analyse menée par le GC ou par le biais d'échanges complémentaires notamment avec le partenaire.*

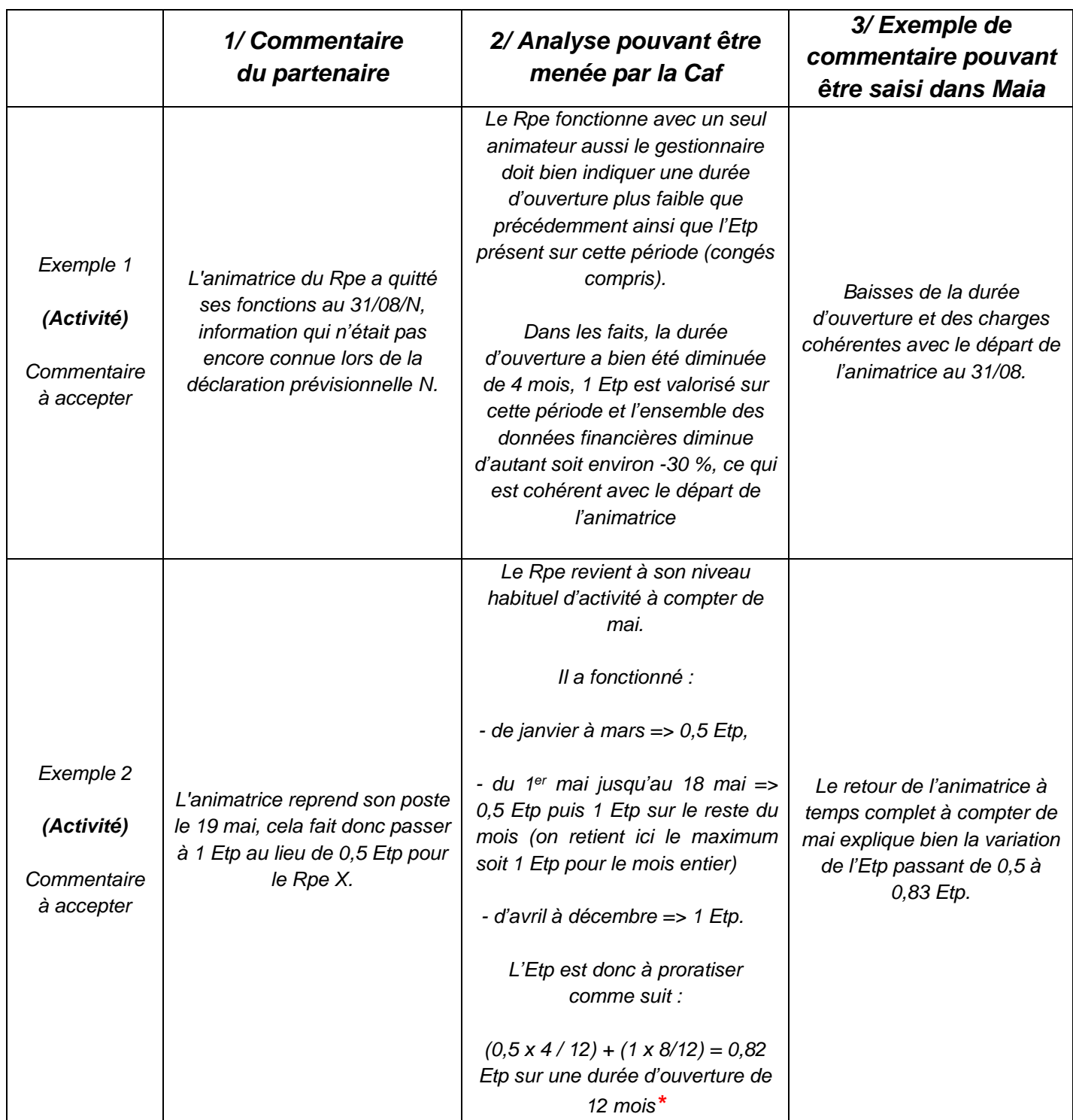

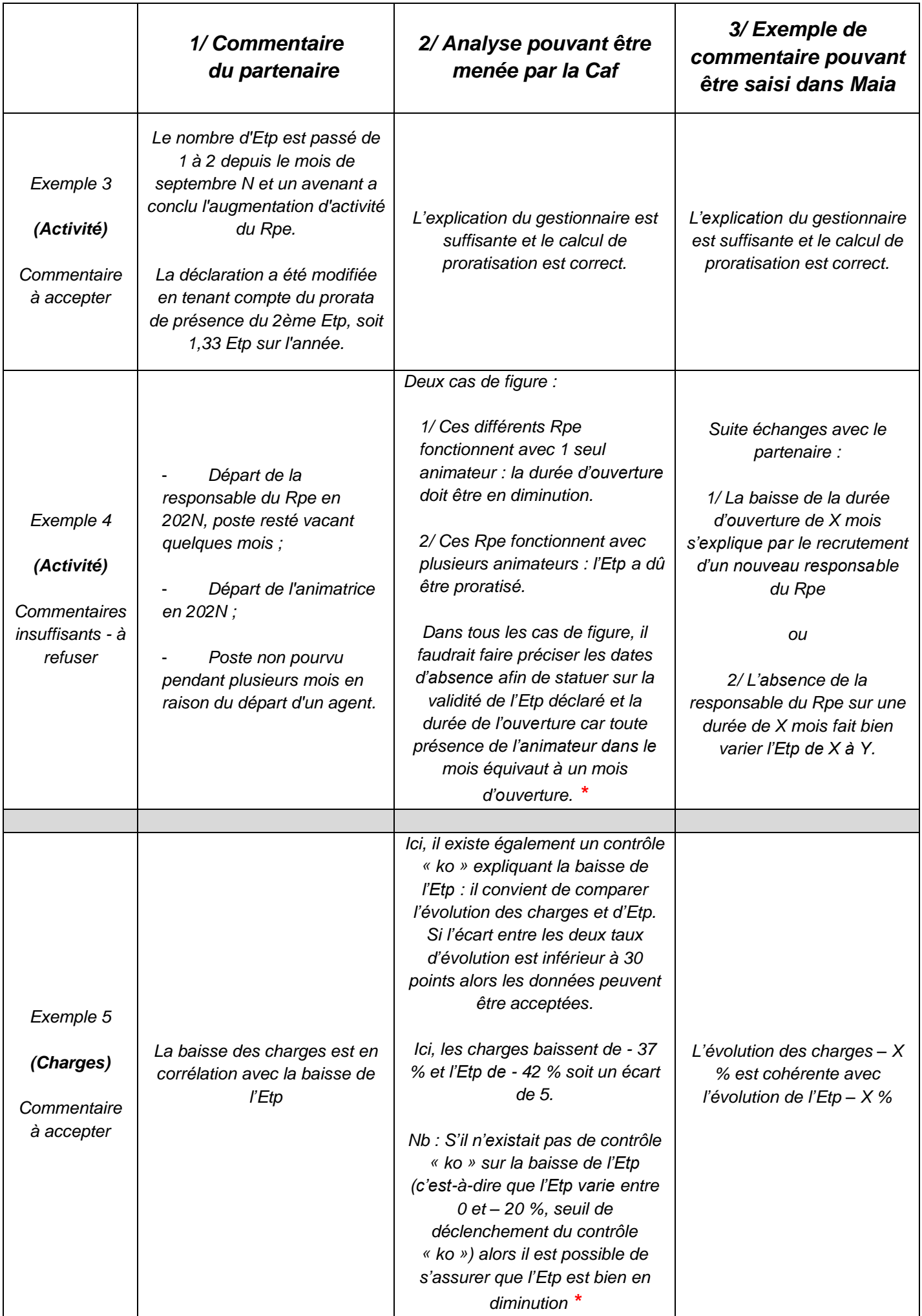

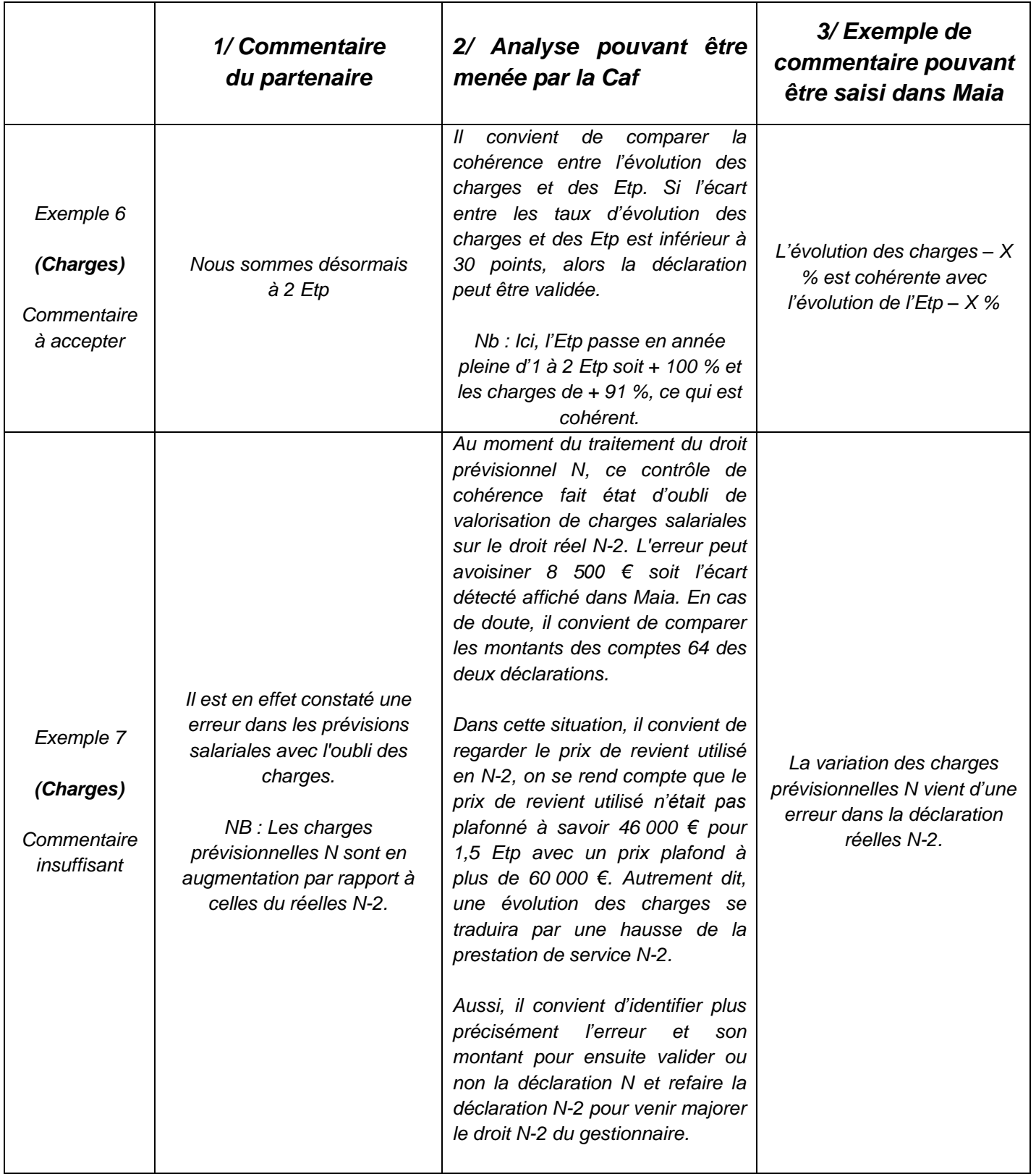

#### **3 – GRILLE DE TRAITEMENT DES CONTROLES RPE**

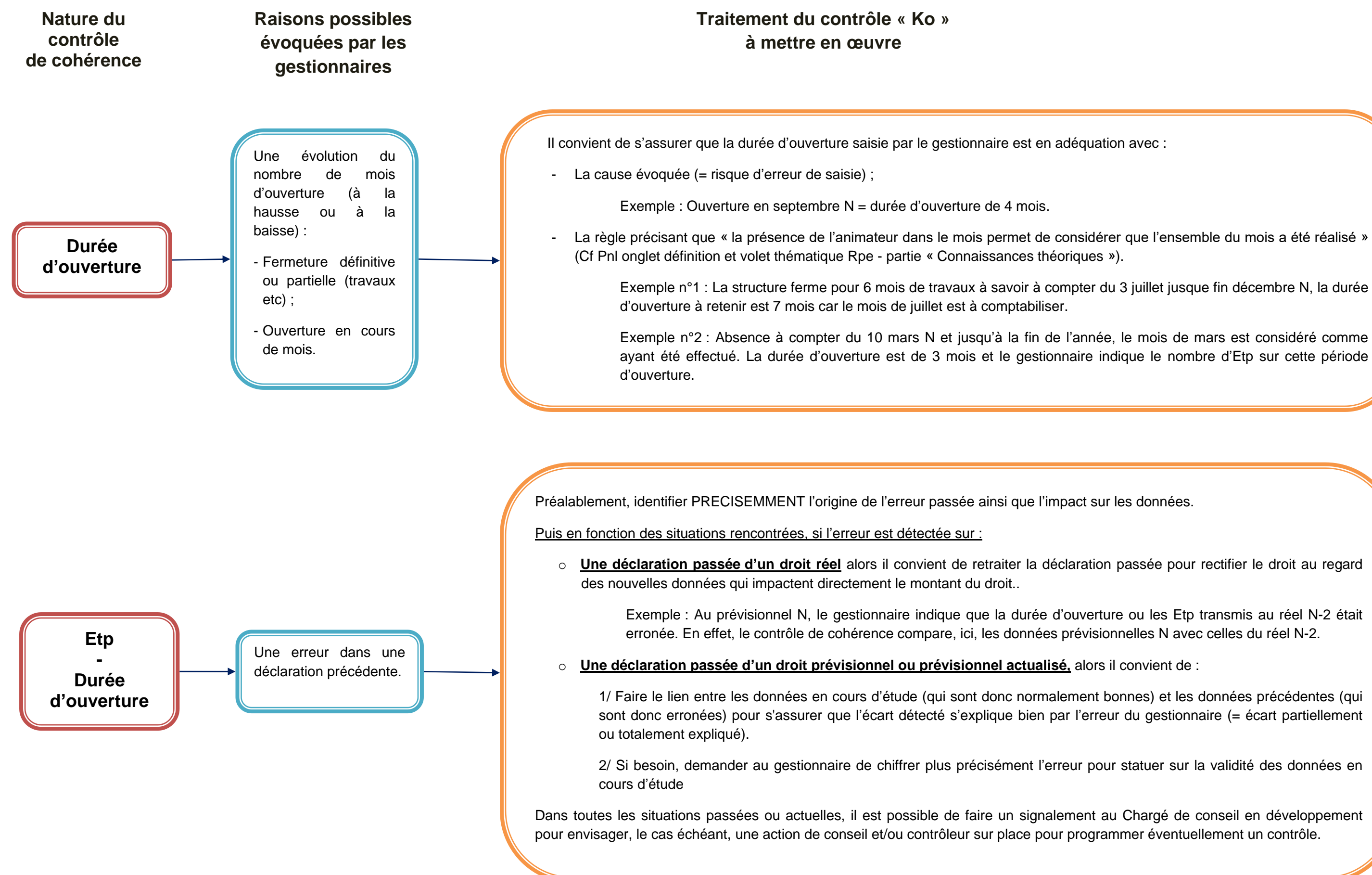

#### **En cas de hausse de l'Etp déclaré** :

Vérifier la conformité avec le nombre d'Etp du contrat saisi dans Maia (= maximum retenu pour le calcul de la Ps). Il s'agit, ici de s'assurer que le nombre d'Etp du contrat saisi dans Maia est bien à jour pour éviter un plafonnement de l'aide car le gestionnaire peut déclarer un nombre d'Etp supérieur. Dans ce cas de figure, le droit sera plafonné au nombre d'Etp du contrat.

Aussi :

Exemple : L'animateur est à 0,5 Etp de janvier à septembre N et passe à 1 Etp d'octobre à décembre N soit :  $((0,5 \times 9/12) + (1 \times 3/12)) = 0,62$  Etp sur 12 mois d'ouverture.

- S'assurer que l'Etp du contrat est bien à jour dans Maia et qu'il n'existe pas une décision de la Caf d'augmenter l'Etp et qui n'aurait pas encore été saisie dans Maia ;
- Si le nombre d'Etp du contrat est bien à jour, solliciter le référent en Caf pour envisager éventuellement un passage en commission visant à augmenter l'Etp du contrat.

Exemple : Un Rpe fonctionne 12 mois avec deux animateurs. L'animateur A est présent toute l'année pour 1 Etp, l'animateur B est présent à 1 Etp jusqu'en mars puis est absent sur le reste de l'année soit :  $((2 \times 3 / 12) + (1 \times 8 / 12)) = 1.17$  Etp sur 12 mois d'ouverture.

#### **En cas de hausse ou baisse de l'Etp déclaré :**

1/ Vérifier le calcul du prorata de l'Etp comme suit :

[(Nombre d'Etp) x (nombre de mois de présence de l'animateur / nombre de mois d'ouverture du Rpe) de la période 1 ] + [(Nombre d'Etp) x (nombre de mois de présence de l'animateur / nombre de mois d'ouverture du Rpe) de la période 2 ]...

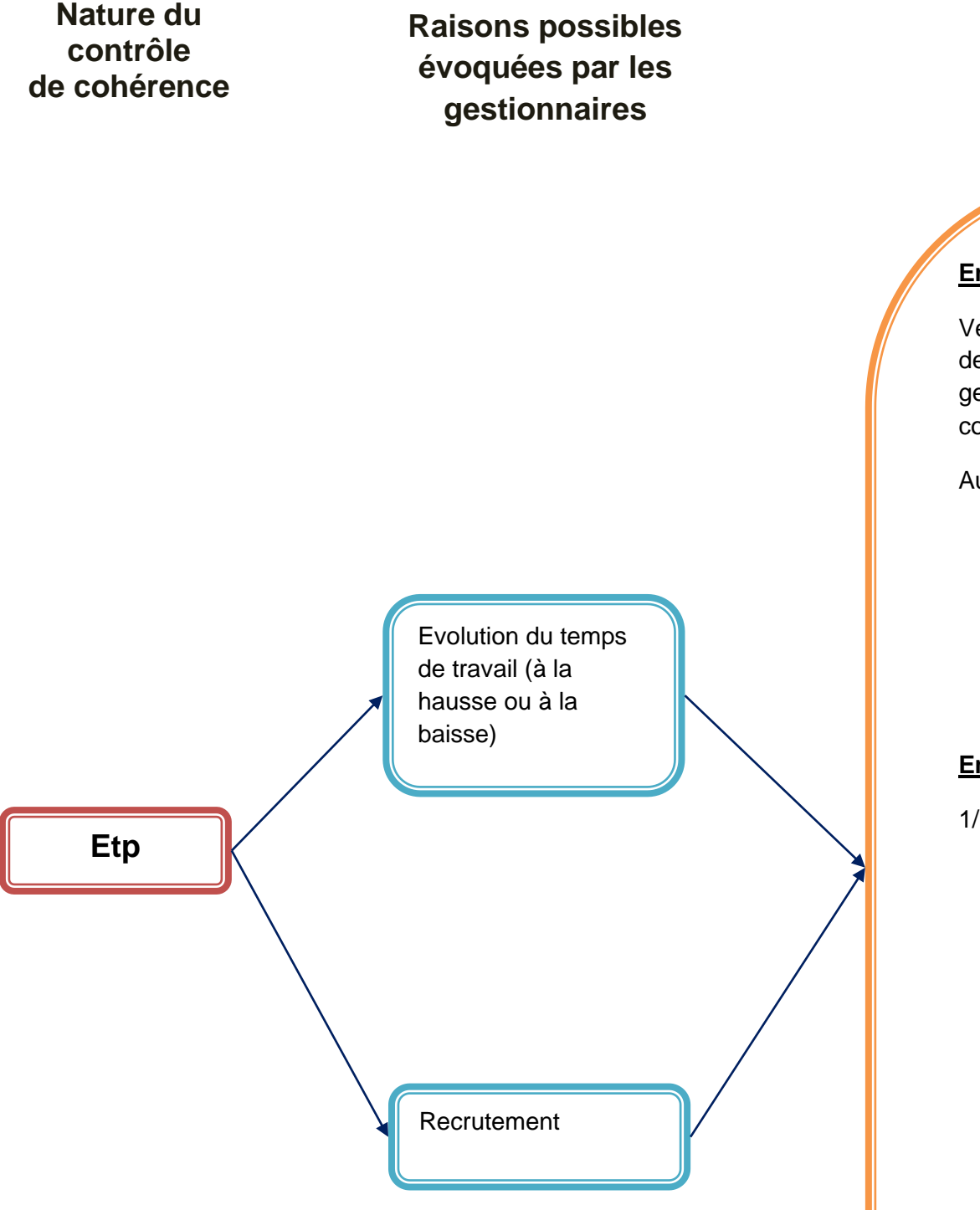

Pour un Rpe fonctionnant avec plusieurs animateurs, si un animateur voit son nombre d'Etp évoluer en cours d'année alors il convient de proratiser comme précédemment.

2/ S'assurer de la bonne application de la règle précisant que « la présence de l'animateur dans le mois permet de considérer que l'ensemble du mois a été réalisé » (Cf Pnl onglet définition et volet thématique Rpe - partie « Connaissances théoriques »).

3/ S'assurer que l'Etp du contrat est bien à jour dans Maia et qu'il n'existe pas une décision de la Caf de diminuer l'Etp et qui n'aurait pas encore été saisie dans Maia.

#### **Traitement du contrôle « Ko » à mettre en œuvre**

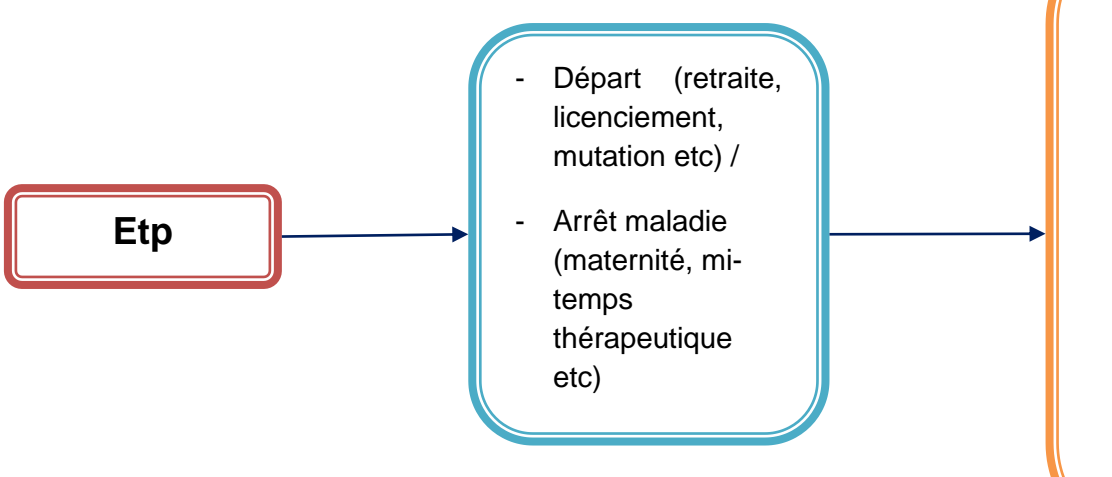

Vérifier le calcul du prorata de l'Etp comme suit :

Exemple : L'animateur est à 0,5 Etp de janvier à septembre N et passe à 1 Etp d'octobre à décembre N soit :  $((0,5 \times 9 / 12) + (1 \times 3 / 12)) = 0,62$  Etp sur 12 mois d'ouverture.

[(Nombre d'Etp) x (nombre de mois de présence de l'animateur / nombre de mois d'ouverture du Rpe) de la période 1 ] + [(Nombre d'Etp) x (nombre de mois de présence de l'animateur / nombre de mois d'ouverture du Rpe) de la période 2 ]...

Exemple : Un Rpe fonctionne 12 mois avec deux animateurs. L'animateur A est présent toute l'année pour 1 Etp, l'animateur B est présent à 1 Etp jusqu'en mars puis est absent sur le reste de l'année soit :  $((2 \times 3 / 12) + (1 \times 8 / 12)) = 1,17$  Etp sur 12 mois d'ouverture.

Pour un Rpe fonctionnant avec plusieurs animateurs, si un animateur voit son nombre d'Etp évolué en cours d'année alors il convient de proratiser comme précédemment.

**Raisons possibles évoquées par les gestionnaires**

**Nature du contrôle de cohérence**

#### **Nature du contrôle de cohérence Raisons possibles évoquées par les gestionnaires Traitement du contrôle « Ko » à mettre en œuvre** Une évolution des charges en lien avec l'évolution de l'activité. S'assurer que l'évolution des charges est bien proportionnelle (au moins très approximativement) avec l'évolution de l'activité à savoir la durée d'activité et/ou l'Etp d'animateur. Si les évolutions des charges et celle de la durée d'ouverture et/ou des Etp d'animateurs sont fortement décorrélées de l'ordre d'un écart de + ou - 30 points (seuil pouvant être diminué localement) et que le prix de revient est en dessous ou juste au-dessus du Prix plafond, identifier les postes budgétaires évoluant le plus et solliciter le gestionnaire pour recueillir des éléments justificatifs complémentaires. En effet et dans ces cas de figure, les charges impactent directement le montant du droit. Exemple n°1 : les charges augmentent de 42 % et l'Etp passe + 33 % (à savoir passage de 0,5 Etp à 0,8 Etp). L'écart entre les deux évolutions est de 9 points (42-33), ce qui permet de considérer que l'évolution des charges est cohérente avec l'évolution de l'Etp. Exemple n°2 : les charges diminuent de – 12 % et la durée d'ouverture diminue de – 44 % (à savoir passage de 8 mois d'ouverture à 5 mois). L'écart entre les deux évolutions est de 32 points (44-12), ce qui permet de réinterroger le partenaire sur ces données qui ne semblent pas cohérentes. Il est à noter que l'évolution des charges peut également s'expliquer par les autres postes de dépenses du Rpe (autres salariés, achat etc) néanmoins, le principal poste budgétaire des Rpe porte sur les salaires de l'animateur(s). Une ouverture ou fermeture l'année précédente ou l'année en cours. **Variation des charges Variation des charges** Un recrutement d'un personnel plus qualifié ou présentant plus d'ancienneté. En fonction du nombre de personnel concerné : 1/ Faire le lien entre l'évolution des charges de personnel entre deux exercices. 2/ En cas de doute et le cas échéant, identifier le nombre de recrutement / départ / remplacement et faire le lien avec l'évolution totale des charges. Si besoin, demander au gestionnaire de chiffrer les montants concernés avec les dates d'effectivité si celles-ci n'ont pas

Un départ remplacement d'un ou plusieurs salarié (s), salarié(s) en en congé (s) maladie (s) et/ou maternité (s).

été transmises.

Cet approfondissement peut être mis en œuvre essentiellement pour les structures dont le prix de revient est en-dessous ou juste audessus du Prix plafond. En effet et dans ces cas de figure, les charges impactent directement le montant du droit.

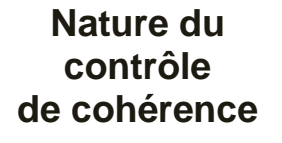

**Variation des charges**

> Une évolution au niveau de :

- L'évolution salariale annuelle ;

- Les impôts et taxes / le montant éventuel du loyer / frais de gestion.

- La valorisation des charges supplétives pour les moyens mis à disposition par un tiers (personnel, fluides, locaux…).

Faire le lien entre les causes évoquées par le gestionnaire, leurs montants et l'évolution totale des charges pour juger de la pertinence du justificatif.

En fonction des causes évoquées :

- Pour les évolutions structurelles et naturelles (exemple : hausse des salaires, achats etc) et en cas de doute sur les explications et/ou montants, il est possible d'identifier une évolution similaire ou non au niveau des précédentes déclarations réelles via la consultation des écrans Maia.
- Pour les impôts / taxes etc : Il est possible de demander les éléments explicatifs de cette variation au gestionnaire pour éviter notamment les risques de mauvaise comptabilisation ou d'erreurs de saisie sachant que :
	- o Les collectivités utilisent rarement les comptes 63A et B, suspecter une erreur de saisie.
	- o Le compte 63B étant utilisé souvent par les structures privées pour les taxes foncières et taxes professionnelles, si la variation du total de charge a pour origine une évolution de ce compte, suspecter une erreur de saisie ou si besoin solliciter une explication du partenaire.
- Pour les charges supplétives inscrites aux comptes 86 et 87 : Le montant des contributions volontaires peut être basé sur les charges réelles (ou consommations réelles) ou sur un forfait d'utilisation déterminé localement avec le partenaire "prêteur" ou avec un autre partenaire (ex : Conseil Départemental). S'il est évoqué du personnel mis à disposition, il convient de s'assurer auprès du gestionnaire que le bénévolat n'est pas valorisé Pour les associations gestionnaires, il est possible de demander une attestation de la collectivité ou la convention de mise à disposition

**Raisons possibles évoquées par les gestionnaires**

Recours à un

prestataire qualifié.

Identifier PRECISEMMENT les montants alloués à un prestataire qualifié et faire le lien avec l'évolution totale des charges pour juger de la pertinence du commentaire.

Exemple :  $X \in \mathfrak{p}$  our le prestataire et  $X \in \mathfrak{p}$  our l'évolution totale des charges.

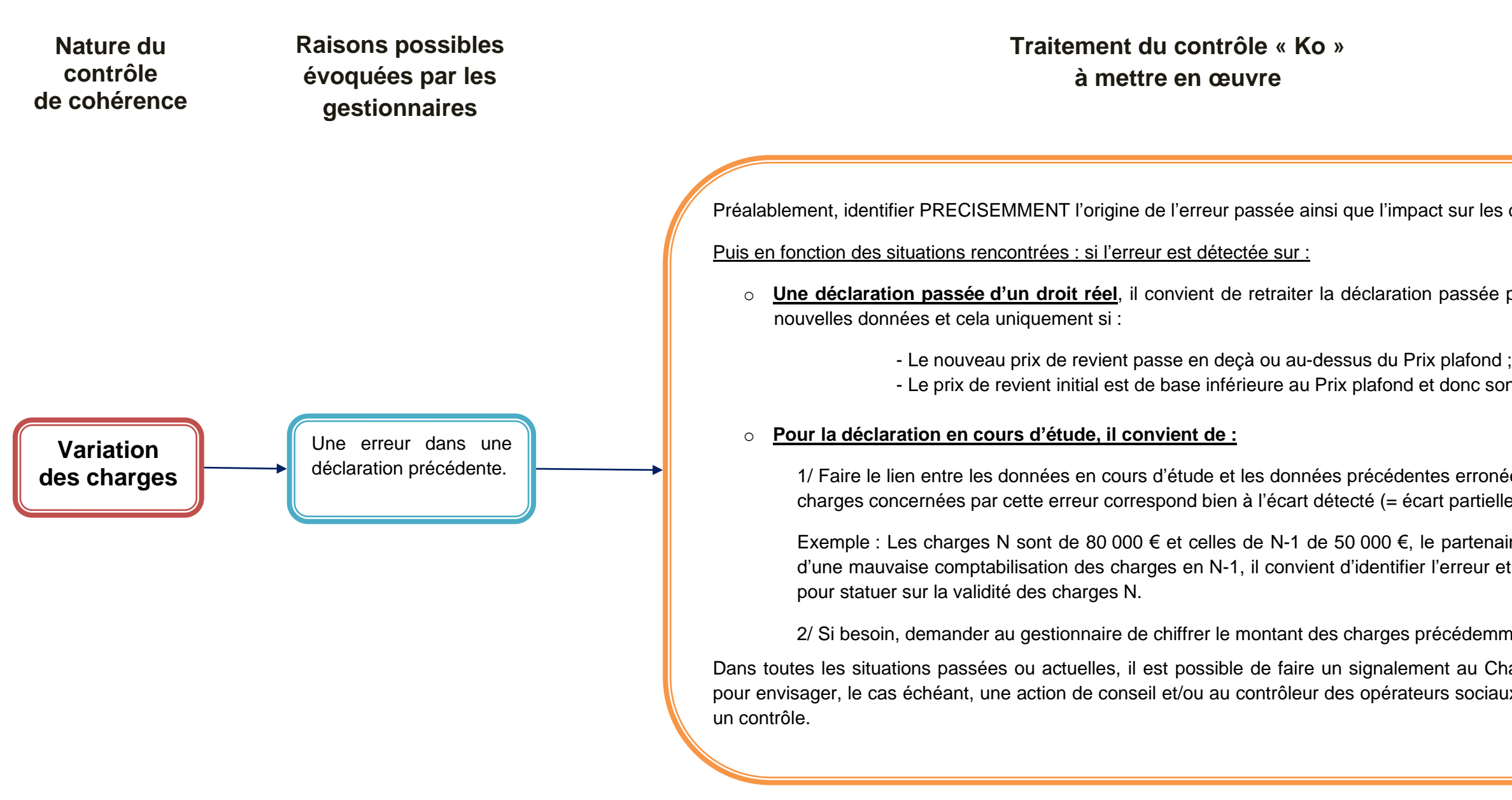

les données.

ée pour rectifier le droit au regard des

son évolution fait modifier le droit.

onées pour s'assurer que le volume de iellement ou totalement expliqué).

naire indique que la variation provient  $\cdot$  et son impact sur l'écart de 30 000 €

mment oublié.

Chargé de conseil en développement iaux pour programmer éventuellement

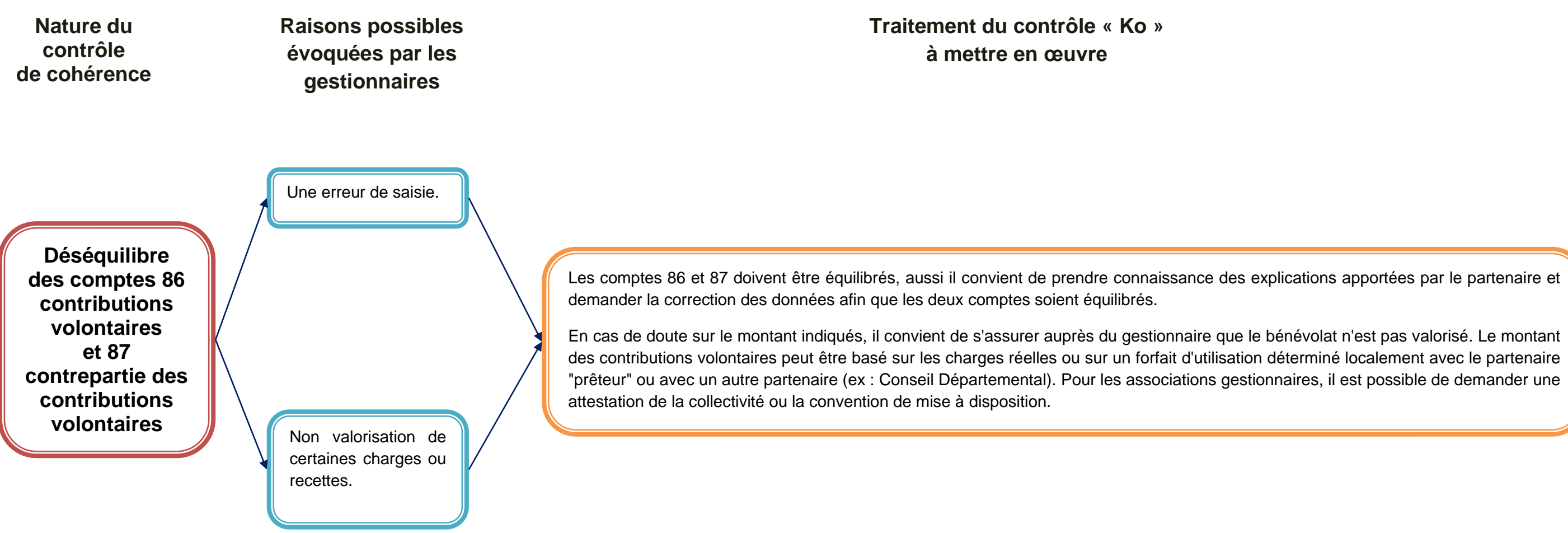

#### **ALERTES INTERNES**

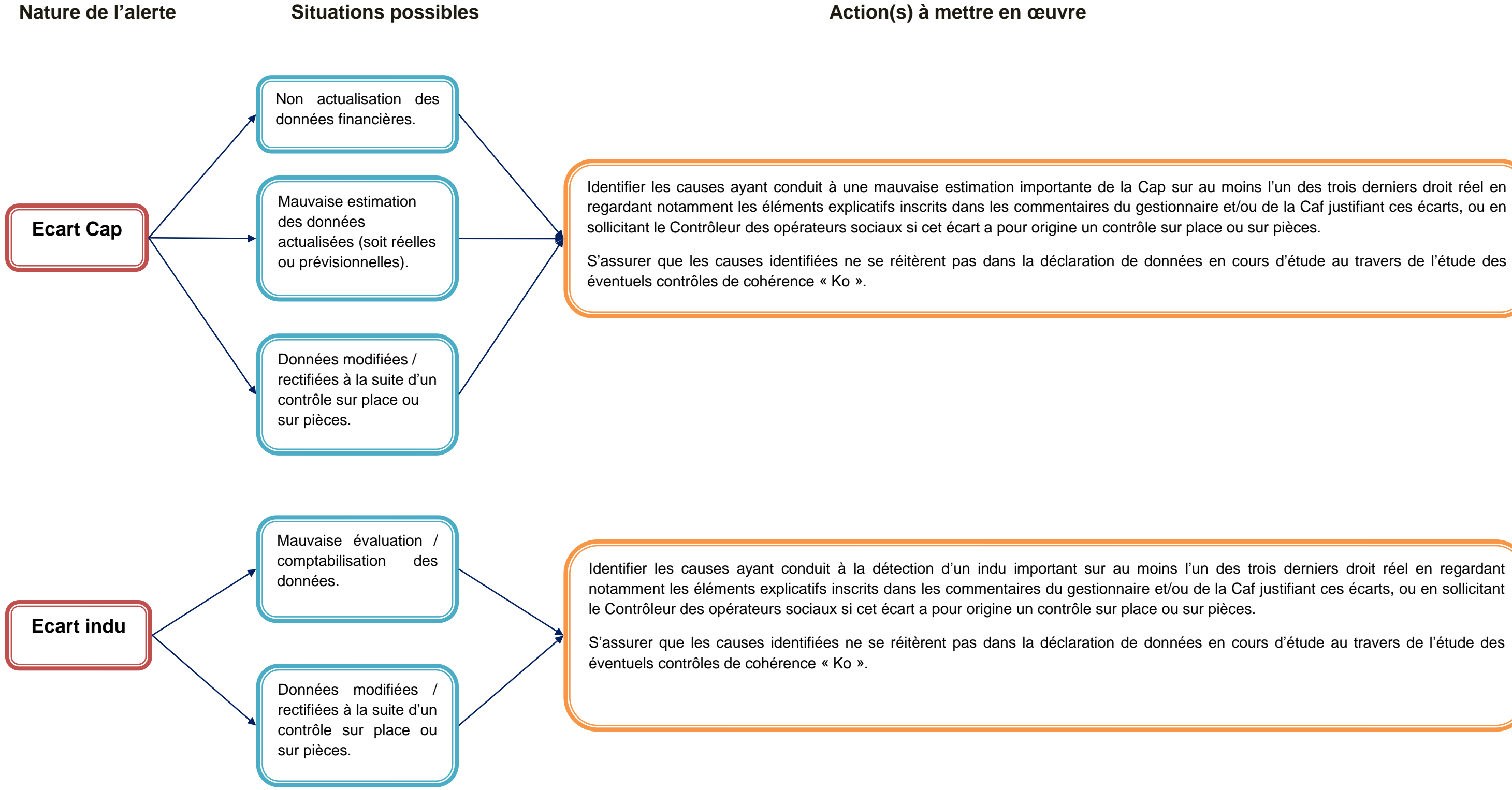

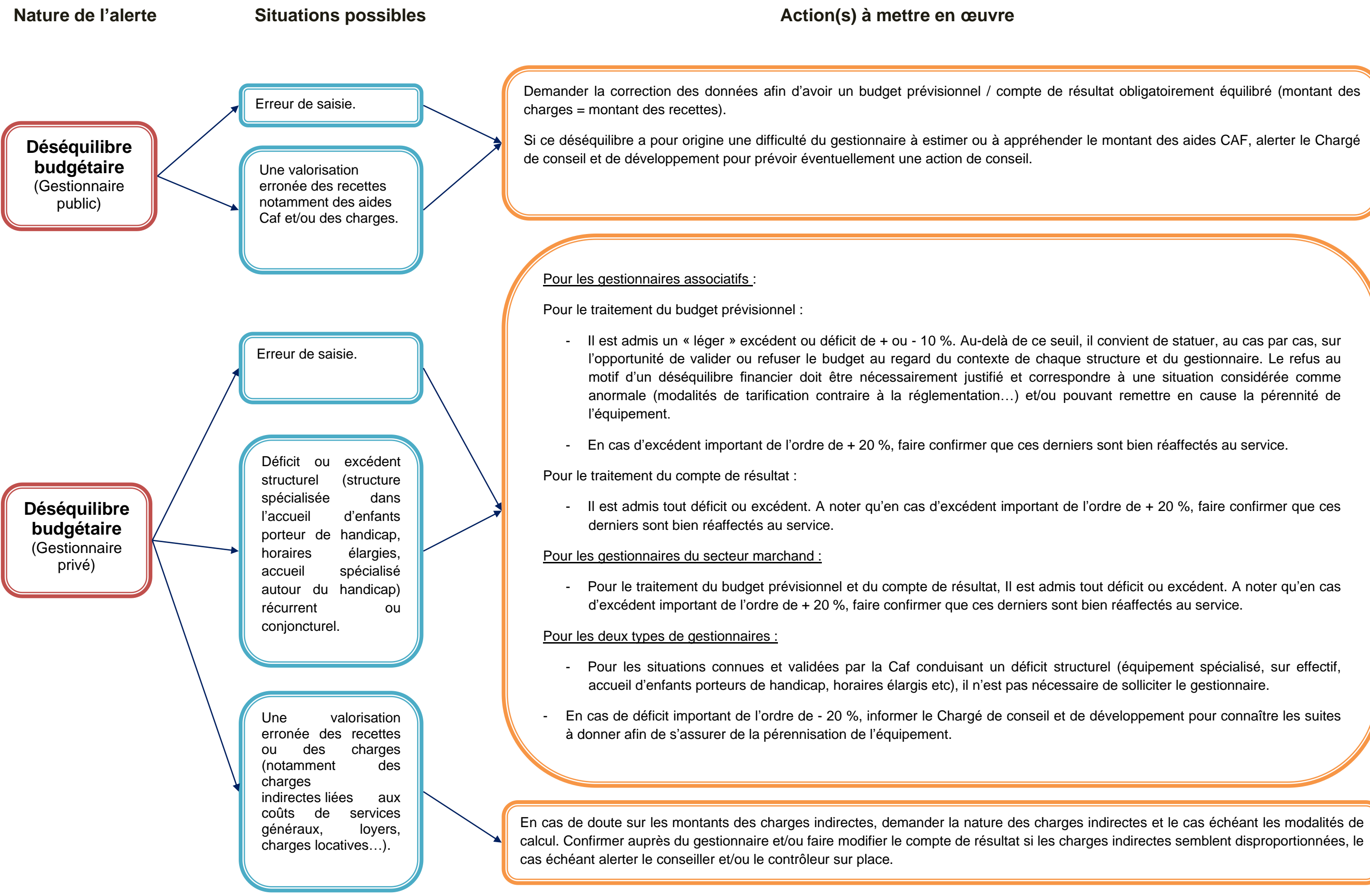

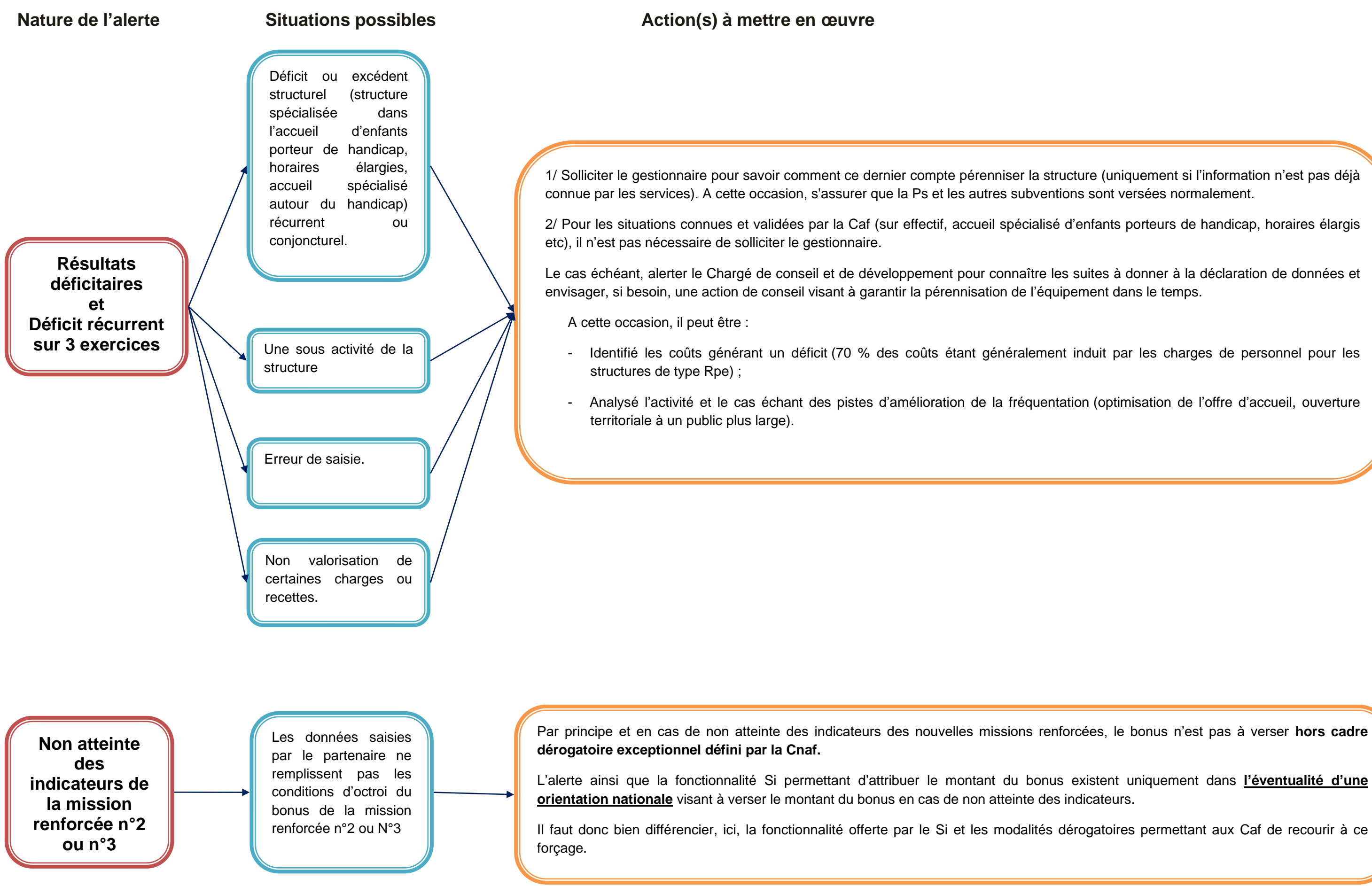

# **ALERTES EXTERNES INFORMATIVES**

**Hausse des charges par rapport à N-3**

Recrutement de personnel plus qualifié, recours prestataire externes etc

**Nature de l'alerte Situations possibles**

### **4 – CONNAISSANCES THEORIQUES**

#### **Etp et durée d'ouverture**

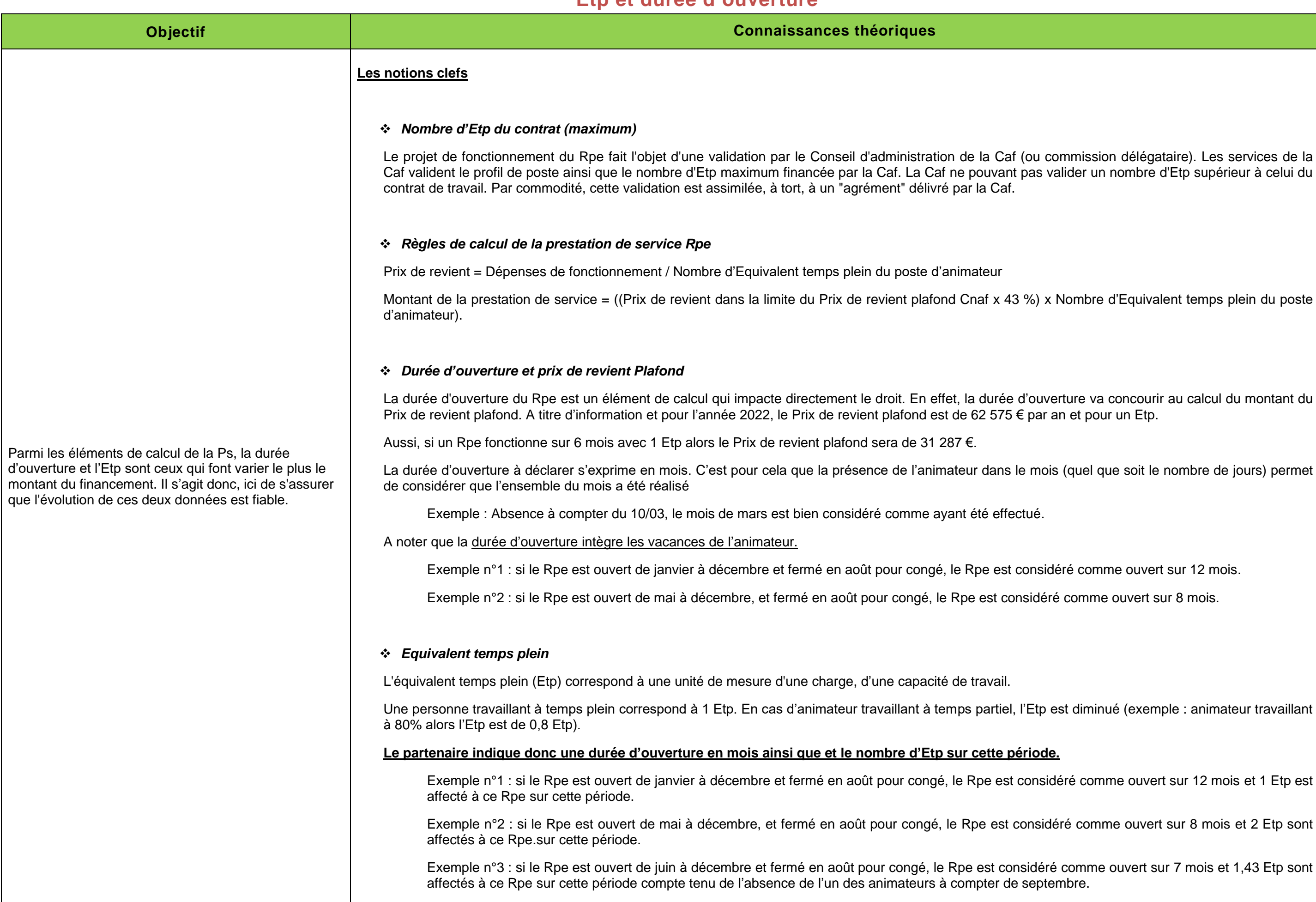

ombre d'Equivalent temps plein du post<mark>e</mark>

ure va concourir au calcul du montant du et pour un Etp.

quel que soit le nombre de jours) permet

é comme ouvert sur 12 mois.

comme ouvert sur 8 mois.

diminué (exemple : animateur travaillant

e comme ouvert sur 12 mois et 1 Etp est

comme ouvert sur 8 mois et 2 Etp sont

omme ouvert sur 7 mois et 1,43 Etp sont

#### ❖ *Proratisation de l'Etp*

Une proratisation de l'Etp est à mettre en œuvre dans certaine situation.

Cela va être le cas pour les situations de modification du temps de travail en cours d'année (hausse ou baisse de l'Etp). Pour ce faire, l'Etp est à proratiser par le partenaire au moment de sa déclaration de données comme suit :

Exemple : L'animateur est à 0,5 Etp de janvier à septembre N et passe à 1 Etp d'octobre à décembre N soit 0,62 Etp  $((0,5 \times 9 / 12) + (1 \times 3 / 12))$ 

[(Nombre d'Etp) x (nombre de mois de présence de l'animateur / nombre de mois d'ouverture du Rpe) de la période 1 ] + [(Nombre d'Etp) x (nombre de mois de présence de l'animateur / nombre de mois d'ouverture du Rpe) de la période 2 ]...

De même, pour un Rpe fonctionnant avec plusieurs animateurs, si un animateur n'est pas présent durant toute la durée d'ouverture du Rpe (embauche / départ, maladie, congés maternité ...), l'Etp de l'animateur absent est également à proratiser :

Exemple : Un Rpe fonctionne 12 mois avec deux animateurs. L'animateur A est présent toute l'année pour 1 Etp, l'animateur B est présent à 1 Etp jusqu'en mars puis est absent sur le reste de l'année. On a donc ((2 x 3 / 12) + (1 x 8 /12)) = 1,17 Etp sur 12 mois d'ouverture.

(Nombre d'Etp) x (nombre de mois de présence de l'animateur / nombre de mois d'ouverture du Rpe).

#### ❖ *Permanence et remplacement d'un animateur*

Conformément à la Procédure nationale de liquidation, en cas de remplacement de l'animateur par :

- Un autre animateur dont le profil du candidat a été validé par la Caf alors ce remplacement peut être retenu au titre de la Ps. L'Etp de l'animateur remplaçant ne peut toutefois pas excéder 1 Etp.

- Une permanence administrative (secrétaire, agent de la collectivité...), la Ps ne peut pas être versée au titre de ce remplacement.

# **LES CHARGES**

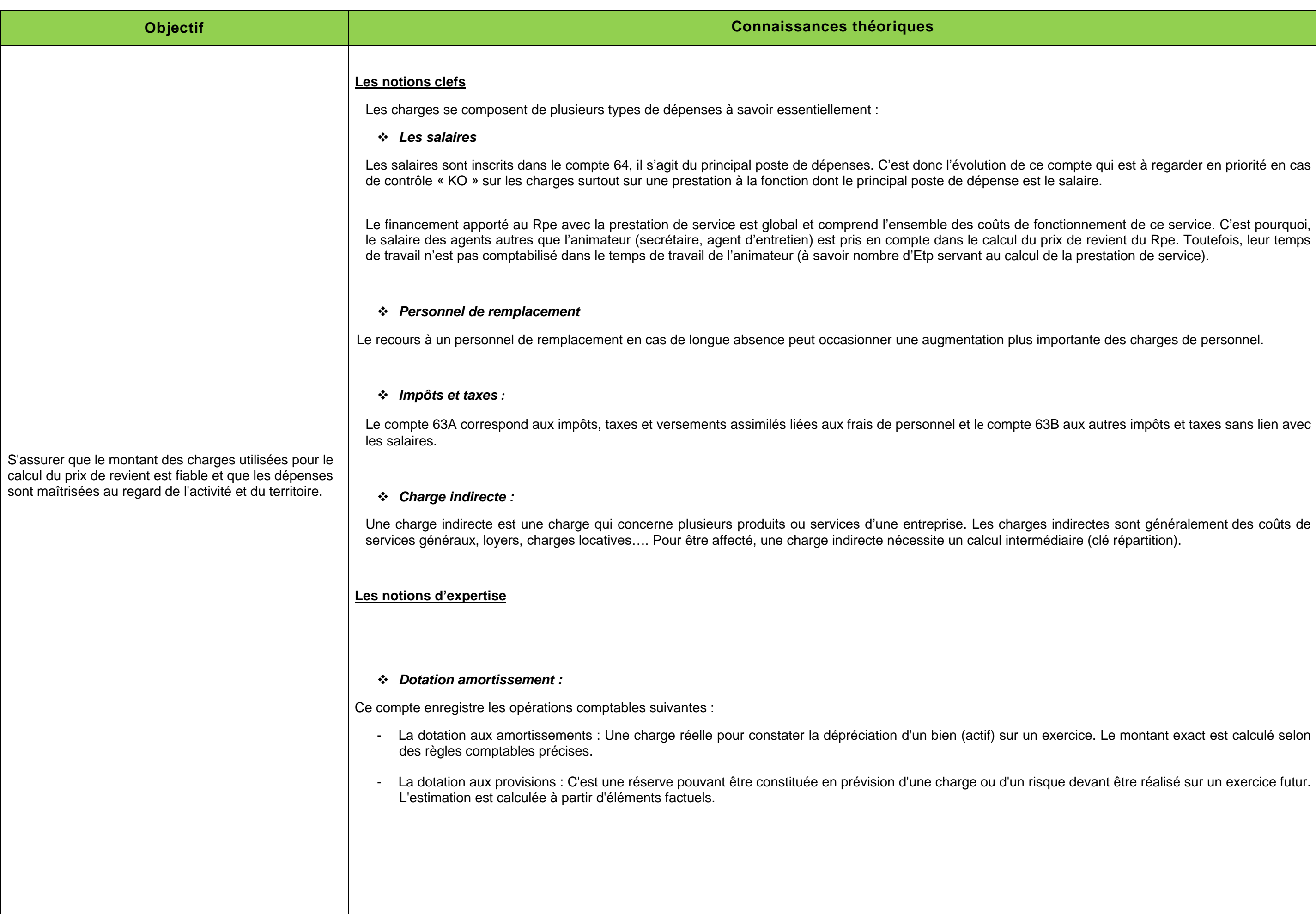

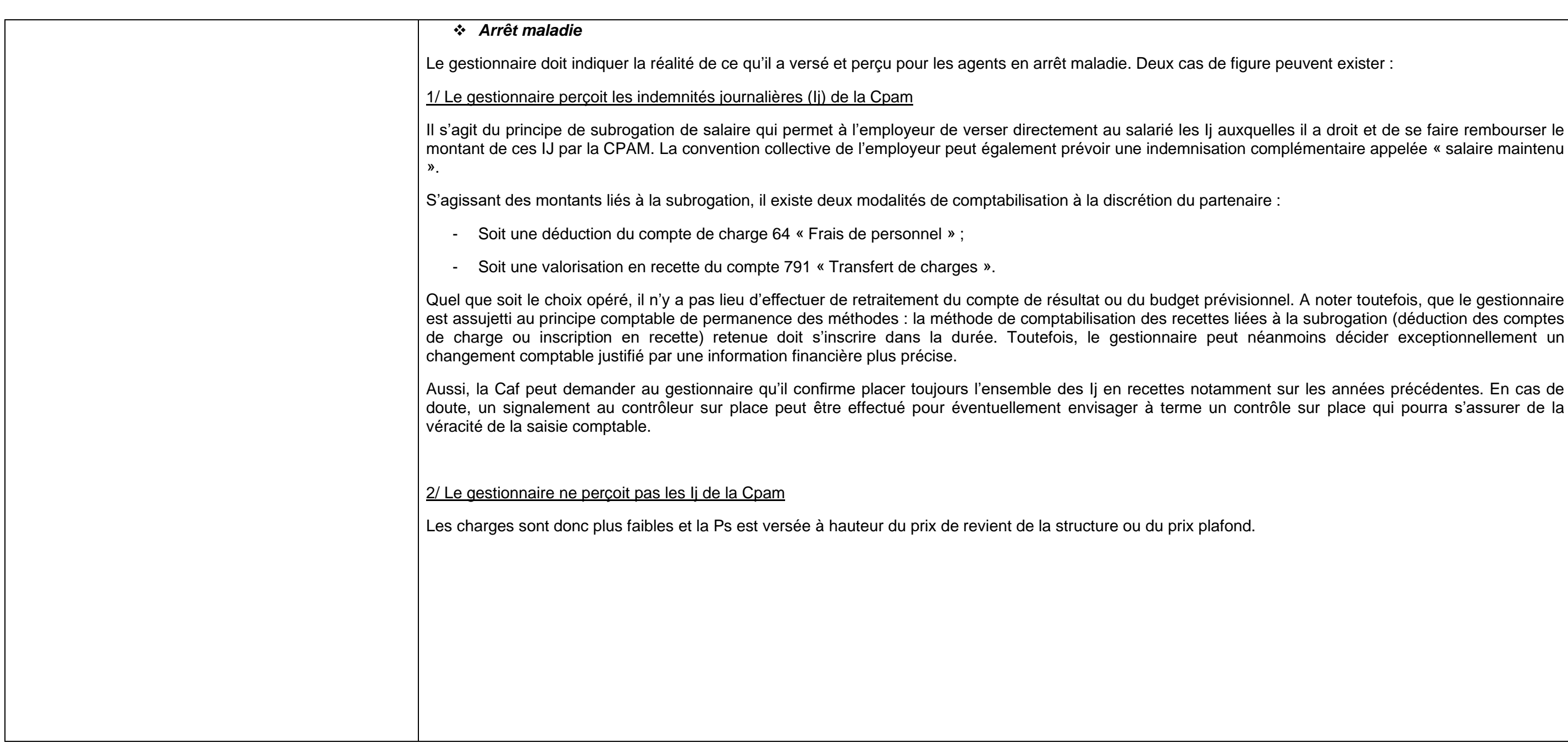

peuvent exister :

#### **DESEQUILIBRE BUDGETAIRE**

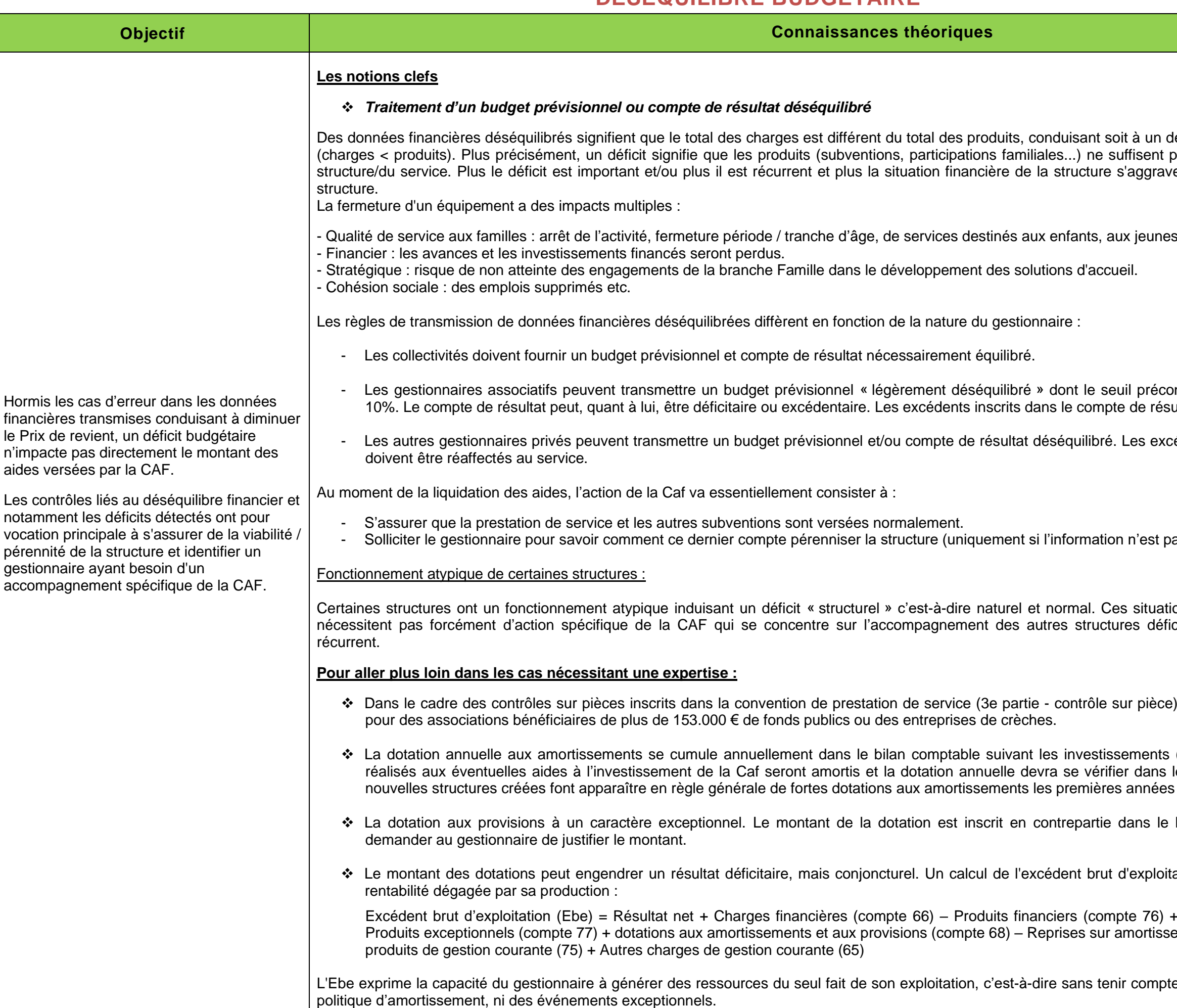

léficit (charges > produits) ou un excédent pas pour financer le fonctionnement de la e pouvant aller jusqu'à la fermeture de la et à leurs familles. existe par la Cnaf est de l'ordre de + ou – ultat doivent être réaffecter au service. édents inscrits dans le compte de résultat as déjà connue par les services). ons identifiées et validées par la CAF ne ené de la CAF qui se concentre de la CAF qui se concentre sur l'accompagnement de la CAF qui se concentre sur l'accompagnement de la CAF qui se encore lorsque ce dernier est ), la Caf peut réclamer le bilan comptable (actifs immobilisés). Les investissements le compte de résultat. C'est pourquoi, les de fonctionnement. bilan pour la totalité. En cas de besoin, ation donne une image raisonnable de la Exages exceptionnelles (compte 67) – ements et provisions (compte 78) – Autres e de sa politique de financement, ni de san